## **DLP & Data submissions Frequently Asked Questions**

The Adult Social Care Client Level Data (ASC CLD) has a dedicated webpage, found [HERE, w](https://www.ardengemcsu.nhs.uk/asccld)hich contains information supporting local authorities with the onboarding and data submission process, IG requirements & information alongside other key artefacts.

This document provides links, information and resources for some of the areas where issues and questions commonly arise.

## **Contents**

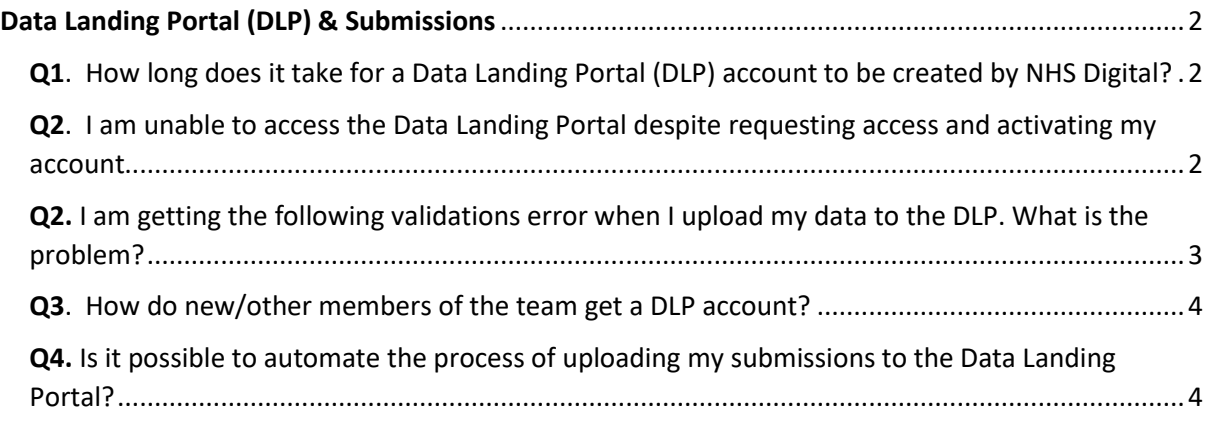

## <span id="page-1-0"></span>Data Landing Portal (DLP) & Submissions

NHS Digital's Data Landing Portal (DLP) allows data to be transferred securely between organisations through a centrally managed system. This will be the method used for Local Authorities to submit their data specification.

For guidance on registering for an account/signing up and submission instructions please read '*ASC Local Authority DLP Registration & data submission guide'* found [HERE](https://www.ardengemcsu.nhs.uk/asccld)

To access the DLP use this link<https://dsp-portal.digital.nhs.uk/>

<span id="page-1-1"></span>Q1. How long does it take for a Data Landing Portal (DLP) account to be created by NHS Digital?

A1. The SLA (turnaround time) is 30 days for a new account to be created for a Council.

<span id="page-1-2"></span>Q2. I am unable to access the Data Landing Portal despite requesting access and activating my account

**A2. Step 1** Firstly check that you are using this link <https://dsp-portal.digital.nhs.uk/> with either Edge or Chrome Extension as the web browser. You may need to contact your local ICT team if these browsers are not supported or restricted by firewalls

**Step 2** Check that you have fully registered and activated your NHS identity account via

<https://idm.nhsidentity.spineservices.nhs.uk/#register/>

(If there are other users within your organisation who need to use DLP, please get them to register for an NHS Identity as well using the same link.)

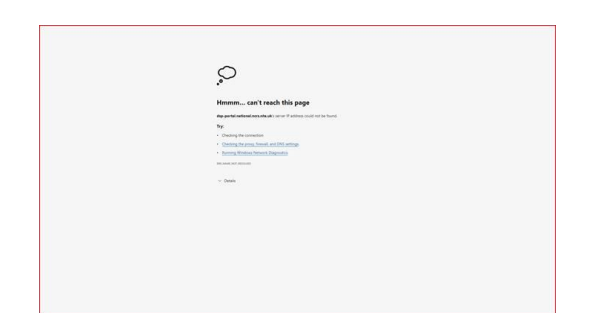

**Step 3** Still unable to access the DLP page and getting this error message:

This is likely a local issue with the DNS. Please contact your local IT Support first and to ensure that the below HTTPS IP addresses port 443 provided below are allowed:

- *155.231.8.13*
- *155.231.8.79*
- *155.231.63.89-93*
- *155.231.63.121-125*

**Step 4** If steps 1 to 3 have not resolved the issues with DLP access then please contact [agem.adultsocialcare@nhs.net](mailto:agem.adultsocialcare@nhs.net) for further support.

<span id="page-2-0"></span>Q3. I am getting the following validations error when I upload my data to the DLP. What is the problem?

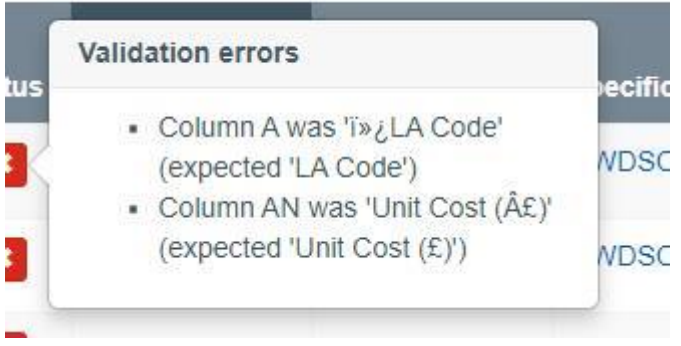

**A3**. Check that the column headers in your file all match exactly to the headers found in the DLP template (foun[d Here](https://www.ardengemcsu.nhs.uk/asccld) in the 'Data Landing Portal' section)*.* 'Copy & Paste' of Row 1 will ensue that there are no differences.

Ensure the file is saved as a new .csv (Comma delimited) copy (see screen shot below), then attempt to upload the file to DLP again.

Excel Workbook (\*.xlsx) Excel Macro-Enabled Workbook (\*.xlsm) Excel Binary Workbook (\*.xlsb)<br>Excel 97-2003 Workbook (\*.xls) CSV UTF-8 (Comma delimited) (\*.csv) XML Data (".xml) Single File Web Page (".mht, ".mhtml) Single File Web Page (".m<br>Web Page (".htm, ".html)<br>Excel Template (".xltx) Excel Macro-Enabled Template (".xitm) Excel 97-2003 Template ("xlt) Text (Tab delimited) (\*.txt) Unicode Text (\*.bxt) XML Spreadsheet 2003 (\*.xml) Ann. Spreadsheet 2005 ("Ami)<br>Microsoft Excel 5.0/95 Workbook (\*.xls)<br>CSV (Comma delimited) (\*.csv)<br>Formatted Text (Space delimited) (\*.pm) Text (Macintosh) (\*.bxt) Text (MS-DOS) (\*.txt) CSV (Macintosh) (\*.csv)<br>CSV (MS-DOS) (\*.csv) DIF (Data Interchange Format) (\*.dif)<br>SYLK (Symbolic Link) (\*.slk) Excel Add-in (\*.xlam) Excel 97-2003 Add-in (\*.xla) PDF (\*.pdf) XPS Document (\*.xps) Strict Open XML Spreadsheet (\*.xlsx) OpenDocument Spreadsheet (\*.ods)

If the upload still fails, please contact [agem.adultsocialcare@nhs.net](mailto:agem.adultsocialcare@nhs.net) for further assistance

<span id="page-3-0"></span>Q4. How do new/other members of the team get a DLP account?

**A4**. Once one person from your council is registered with the DLP any further users can use this link to request their own DLP access account *<https://idm.nhsidentity.spineservices.nhs.uk/#register/>*

<span id="page-3-1"></span>Q5. Is it possible to automate the process of uploading my submissions to the Data Landing Portal? **A5**. Yes, there is functionality available to automate submissions through the DLP. This is done via MESH. You can access a MESH guidance document via this link [https://digital.nhs.uk/services/data](https://digital.nhs.uk/services/data-landing-portal)[landing-portal.](https://digital.nhs.uk/services/data-landing-portal)

You can either use a HSCN connection or there is an option to connect via the public internet, mentioned here [https://digital.nhs.uk/services/message-exchange-for-social-care-and-health](https://digital.nhs.uk/services/message-exchange-for-social-care-and-health-mesh#why-use-mesh)[mesh#why-use-mesh](https://digital.nhs.uk/services/message-exchange-for-social-care-and-health-mesh#why-use-mesh)

Any queries regarding MESH or HSCN connections will need to be directed to the National Service Desk (NSD) at [ssd.nationalservicedesk@nhs.net](mailto:ssd.nationalservicedesk@nhs.net)